## **Sign up for the library as an ITU user**

- 1. Go to<https://www.kb.dk/en/become-library-user>
- 2. Choose "University employee or student" New user

To use our services, you must be registered as a user at Det Kgl. Bibliotek. Select which

type of user you are. University employee or **Hospital employees** GD Private users student If you are employed by If you are not affiliated with any of If you are an employee or student the listed universities or hospitals, • Copenhagen University you must register with your NemID.  $at$ Hospital you must register as • University of Copenhagen a user with your WAYF login · Aarhus University • Roskilde University • Aarhus University Hospital • IT University of Copenhagen you must register as a user with your WAYF login you must register as a user with (remember to access via<br>Citrix). your WAYF login.

3. Choose "WAYF login IT University"

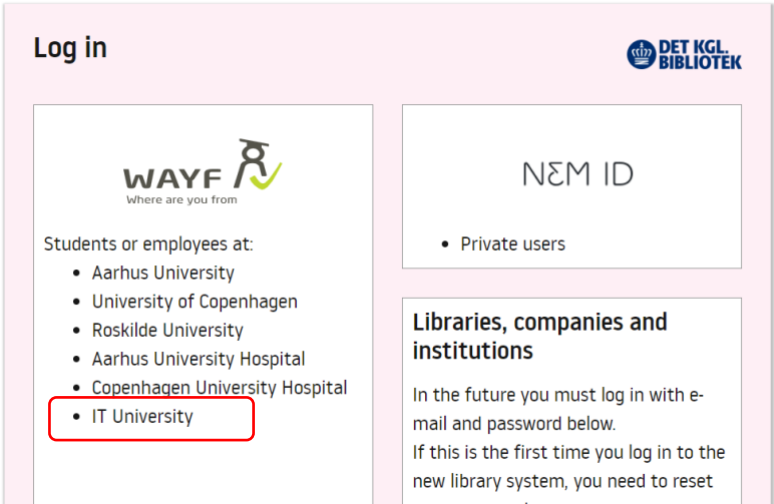

4. Choose IT University again

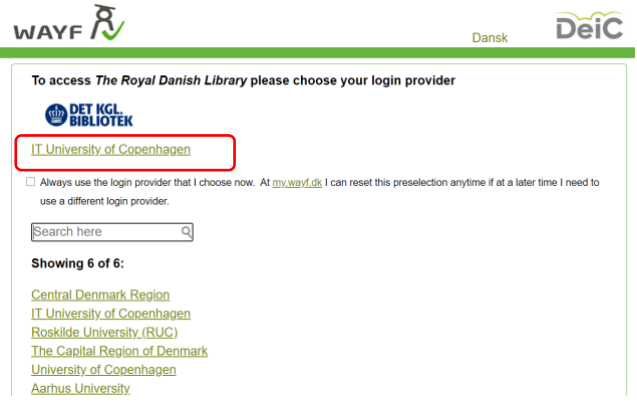

## 5. Use your ITU login

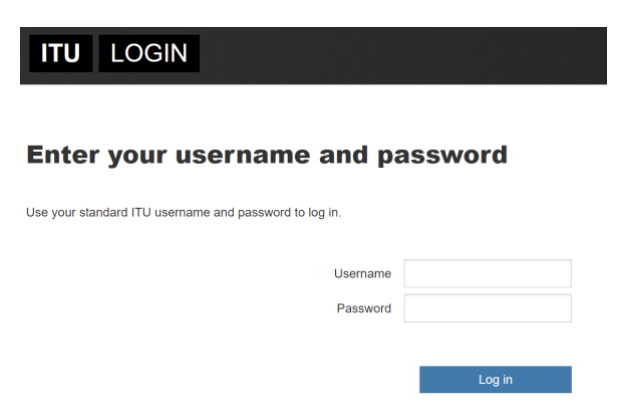

6.

6.a

If you do not have an account at the Royal Danish Library, you will get this message "You are not registered as a user at kb.dk", select "Continue", and sign up for the library with name, address, e-mail etc.

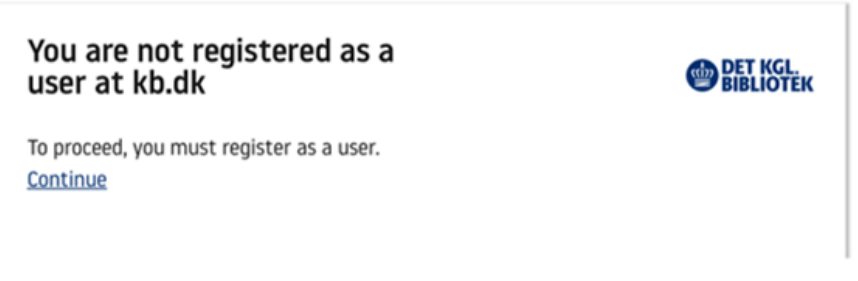

## 6.b

If you have an account already, you are now logged into to Library system as an ITU user, and you have access to ITU e-resources. Under 'My Account' -> 'Personal details', it shows that you are an ITU student or employee.

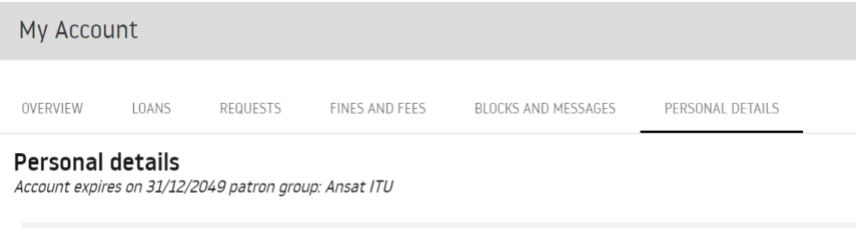